Introduction to Chromebook Accessibility

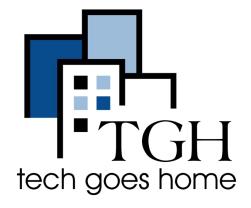

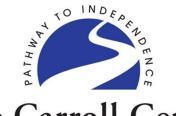

The Carroll Center

FOR THE BLIND

# Welcome!

Everyone is muted to minimize noise but you can use the chat to say hello!

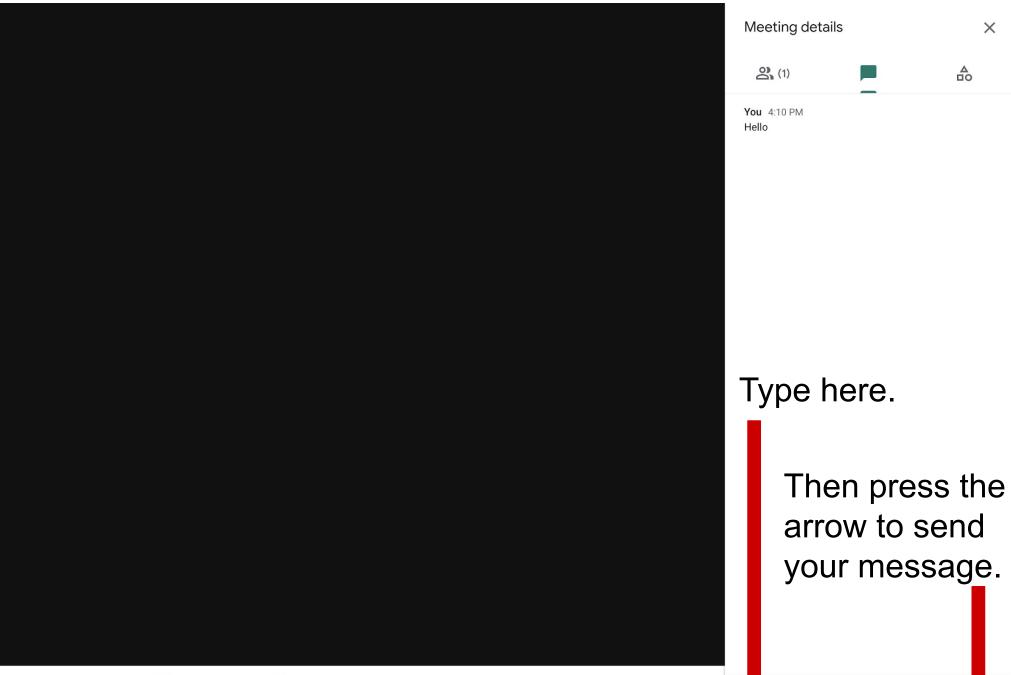

Meeting details \land

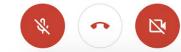

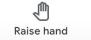

CC Turn on captions

**^** Present now

•

How are you?

 $\triangleright$ 

#### Learning Objectives

- Locate the built-in Chromebook accessibility features
- Name and explain the purpose of at least 2 Chromebook accessibility features
- Identify a Chromebook accessibility feature that might prove useful to an individual in a specific disability group

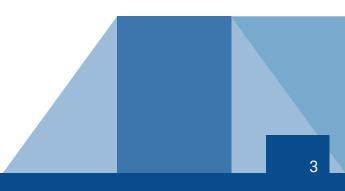

# **Definitions and Explanations**

- Chromebook Accessibility
- Assistive Technology
- Keyboard shortcuts and modifier keys
- Screen Reader
- Text to Speech tools
- Disability groups addressed by Chromebook's built-in accessibility features:
  - Blind/Low Vision
  - Deaf/Hard of Hearing
  - Physical/Mobility
  - Cognitive/Learning/Reading

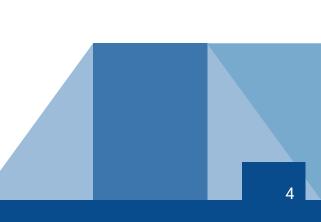

### Accessibility Features Covered Today

- High contrast mode
- Magnifier
- Mouse settings
- Adjusting the Chrome browser zoom level
- Audio and captions settings
- Keyboard and text input
- Select-to-speak feature
- ChromeVox screen reader

#### Location of Accessibility Features

- Settings> Advanced > Accessibility> Manage Accessibility Features
- Options are organized by feature/tool category:
  - Display features
  - Mouse and touchpad
  - Audio and captions
  - Keyboard and text input
  - Text-to-Speech features

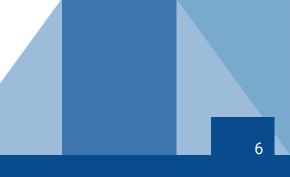

## High Contrast, Magnifier, & Mouse

- Target disability group: Low vision
- High Contrast (Inverts colors)
  - Enable/Disable in Settings or Search + Control + H
- Magnifier
  - Enable/Disable in Settings or
  - Search + Control + M to magnify full screen
  - Search + Control + D for docked (partial screen) mag
  - Adjust magnification/size
- Mouse
  - Pointer size, color, other enhancements
  - Touchpad considerations

### Audio and Captions Settings

- Target disability group: Deaf/Hard of Hearing
- Play the same audio through all speakers (mono audio)
- Captions (customization)

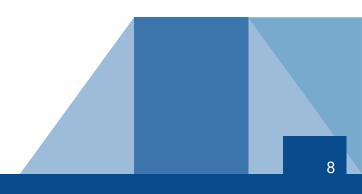

### Keyboard and Text Input

- Target disability group: Physical/Mobility
- Sticky keys
- Enable dictation (speak to type)
- Highlight the object with keyboard focus when it changes
- Highlight the text caret when it appears or moves
- Navigate pages with a text cursor-Search + Control + 7

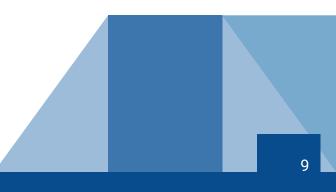

#### Select to Speak Feature

- Target disability group: Low vision and Cognitive/Learning/Reading
- Enable select-to-speak in Settings first
- Requires vision to locate and select text to be spoken
- May work best when attempting to read shorter passages of text
- Not a full screen reader
- Customizable

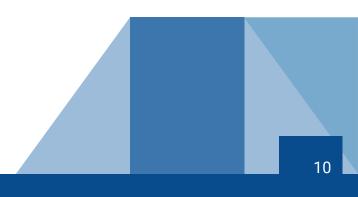

#### **ChromeVox Screen Reader**

- Target disability group: Blind, Low vision, and Cognitive/Learning/Reading
- Turn on/off using keyboard shortcut: Control + Alt + Z
- Full screen reader
- Customizable

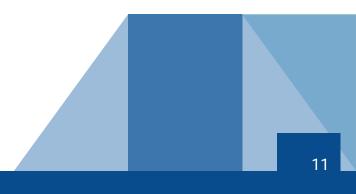

#### **General Review**

- Locate the built-in Chromebook accessibility features
- Name and explain the purpose of at least 2 Chromebook accessibility features
- Identify a Chromebook accessibility feature that might prove useful to an individual in a specific disability group

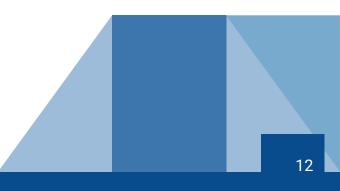

# Questions?